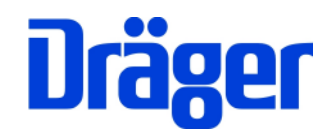

# Bedienungsanleitung MSI EM200-s

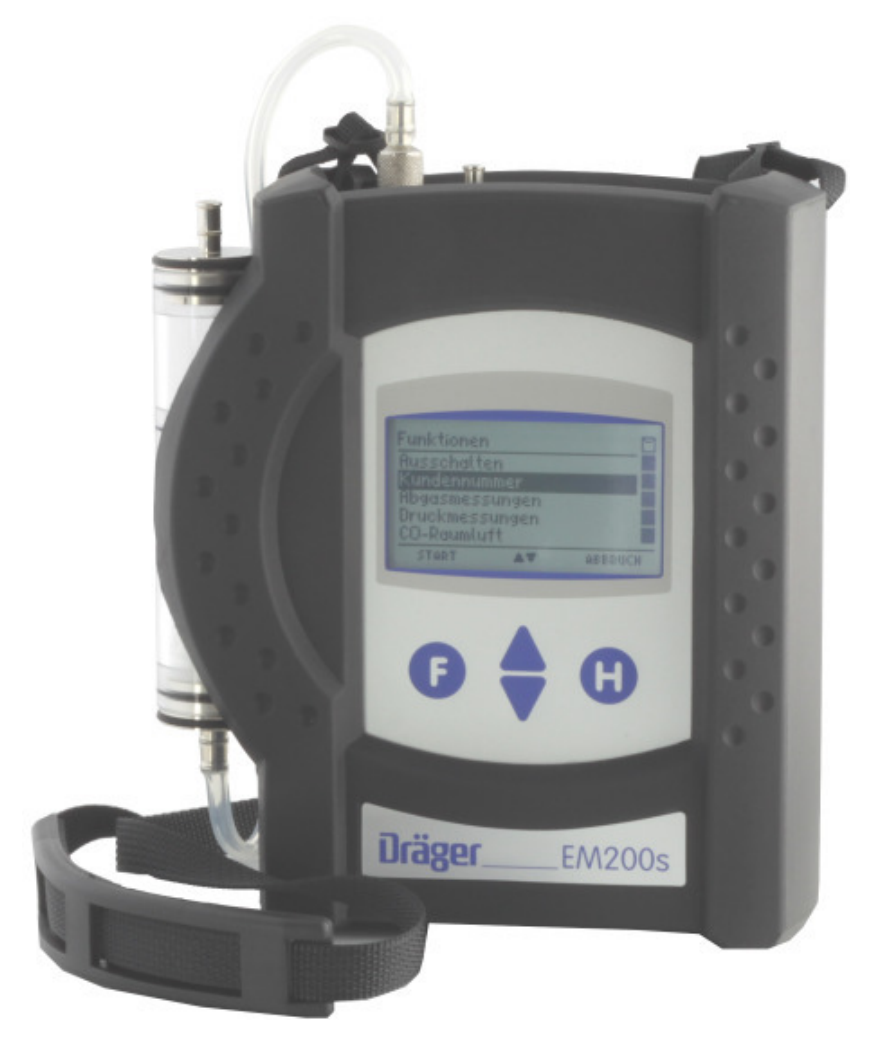

Dräger MSI GmbH Rohrstraße 32 58093 Hagen

Tel.: 02331 / 9584 - 0 Fax: 02331 / 9584 - 29 e-mail: info@draeger-msi.de

5695027; Stand 19.12.2012

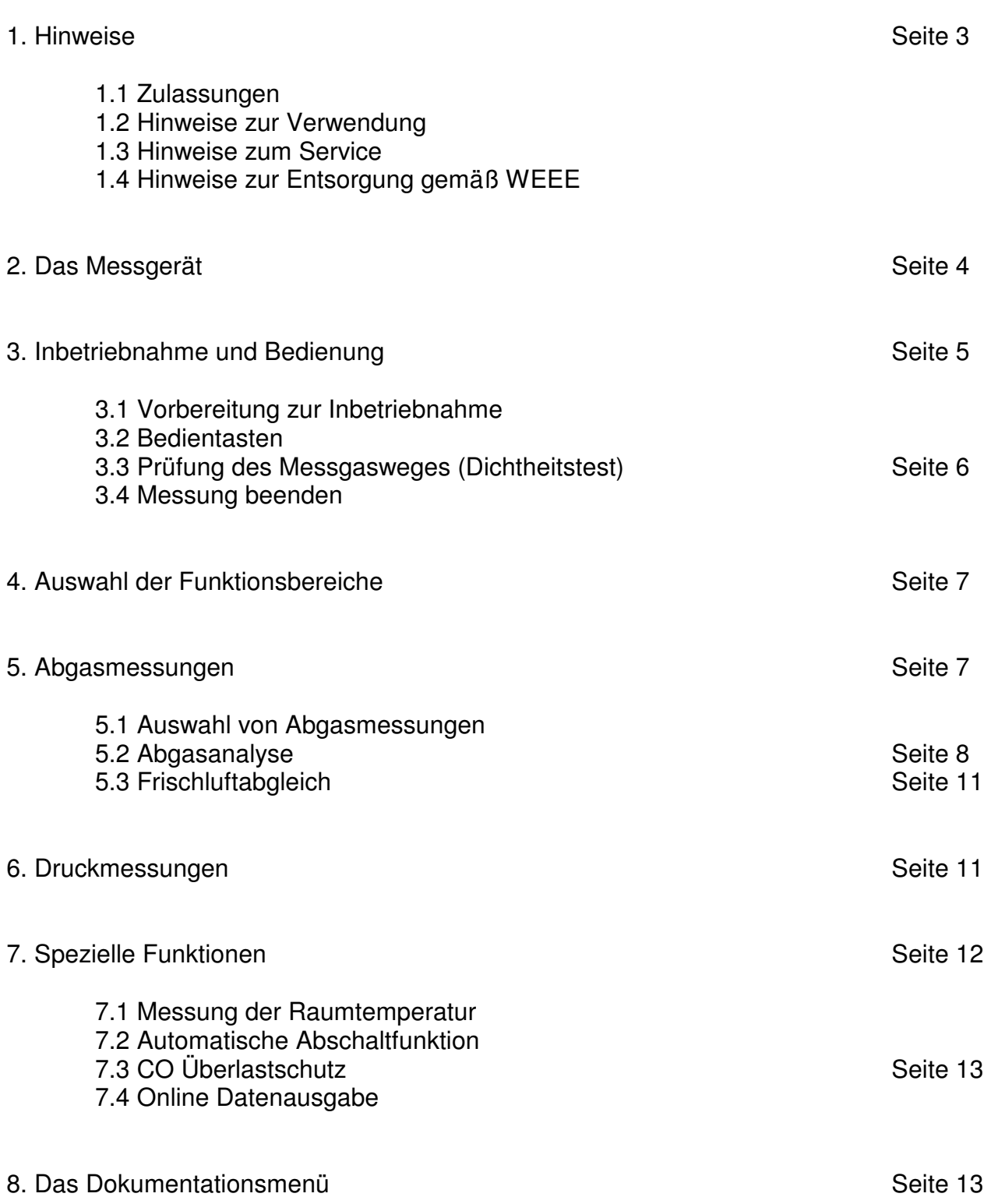

Inhaltsverzeichnis

Inhaltsverzeichnis (Seite 2)

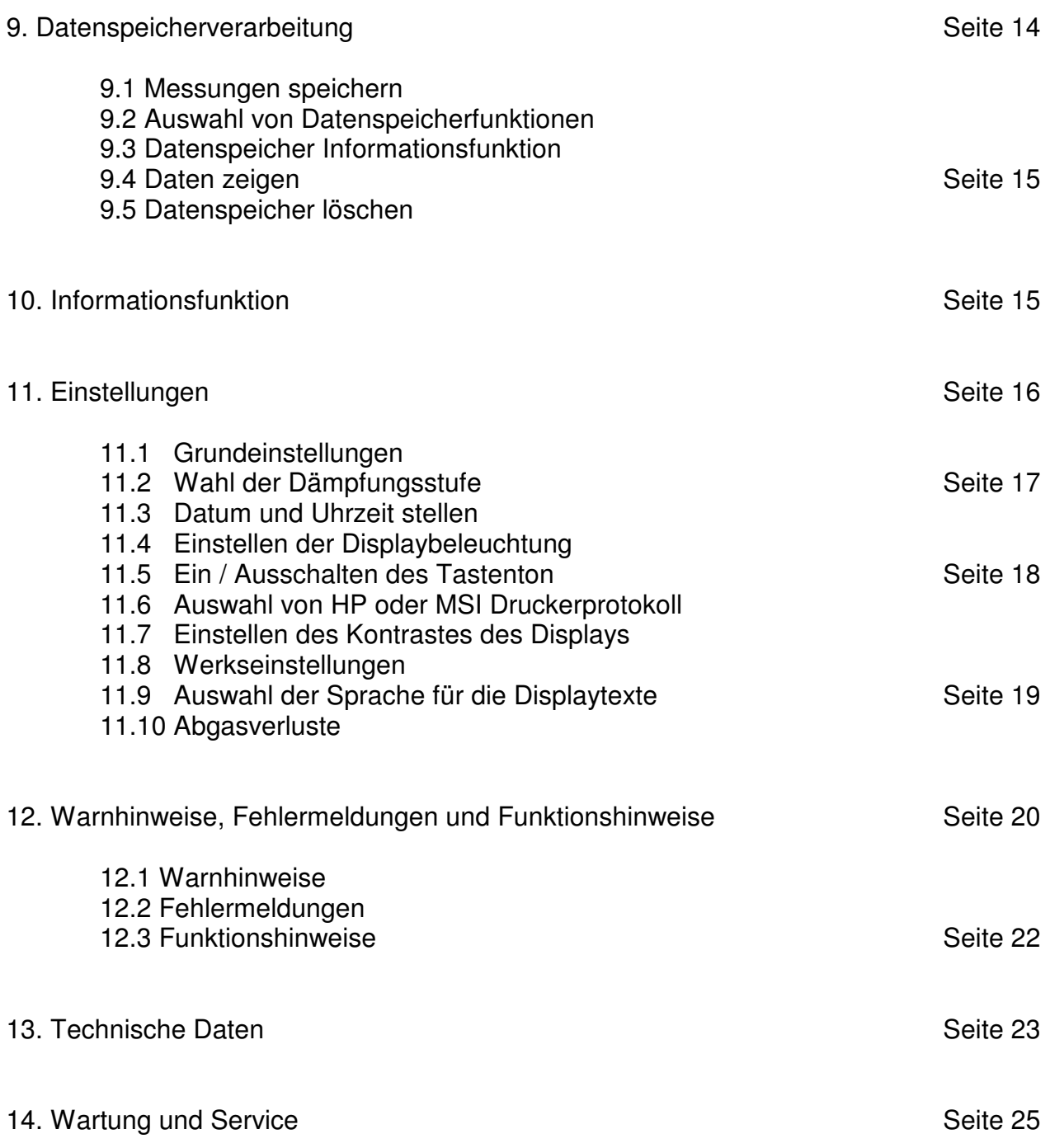

## 1. Hinweise

### 1.1 Zulassungen

Das Abgasanalysegerät MSI EM200-s ist geprüft entsprechend den Anforderungen der Europäischen Norm EN 50379 Teil 1 und Teil 3.

#### 1.2 Hinweise zur Verwendung

Das Abgasanalysegerät MSI EM200-s ist geeignet für die Messung von Verbrennungsparametern an Heizungsanlagen. Es ist nicht geeignet als kontinuierlich arbeitendes Gaswarn- und Alarmgerät.

Jede Handhabung des MSI EM200-s, setzt die genaue Kenntnis und Beachtung dieser Bedienungsanleitung, der entsprechenden Normen, sowie der geltenden gesetzlichen Vorschriften voraus.

Das Gerät ist nur für die in dieser Bedienungsanleitung beschriebenen Verwendungen bestimmt.

#### **Die in dieser Anleitung dargestellten Displayanzeigen sind Beispiele! Nur festgehaltene Messwerte können ausgedruckt oder gespeichert werden.**

Für die Berechnung der Verbrennungsparameter CO2 und Abgasverlust qA werden von dem Gerät brennstoffspezifische Rechenformeln benutzt. Aus diesem Grund können diese Verbrennungsparameter nur für die Brennstoffe berechnet werden, die in der Brennstofftabelle des Geräts gespeichert sind. Das sind im Besonderen: Heizöl EL, Erdgas, Stadtgas, Propan, Butan, Heizöl S, Pellets, Holz.

### 1.3 Hinweise zum Service

Um die ordnungsgemäße Funktion und die Messgenauigkeit zu erhalten, muss einmal jährlich eine Überprüfung und Nachjustierung durch einen von Dräger MSI GmbH autorisierten Service erfolgen.

### 1.4 Hinweise zur Entsorgung gemäß WEEE

Seit 2005 gelten EU-weite Vorschriften zur Entsorgung von Elektro- und Elektronikgeräten. Wesentlicher Inhalt ist, dass für private Haushalte Sammel- und Recyclingmöglichkeiten eingerichtet sind. Da die MSI EM200-s nicht für die Nutzung in privaten Haushalten registriert sind, dürfen sie auch nicht über solche Wege entsorgt werden.

Die MSI EM200-s können zur Entsorgung an Ihren nationalen Händler bzw. an Ihre nationale Dräger Safety Organisation zurück gesandt werden. Bei etwaigen Fragen zur Entsorgung wenden Sie sich bitte an die Dräger MSI GmbH.

## 2. Das Messgerät

Der MSI EM200-s ist ein elektronisches Mehrkanalmessgerät für die Ermittlung von Abgaskonzentrationen und anderen Feuerungsdaten für Industrie, Service, Umweltschutz, Heizungshandwerk, usw..

Alle Prüfungen und Messungen können durch Ausdruck oder durch Speicherung dokumentiert werden.

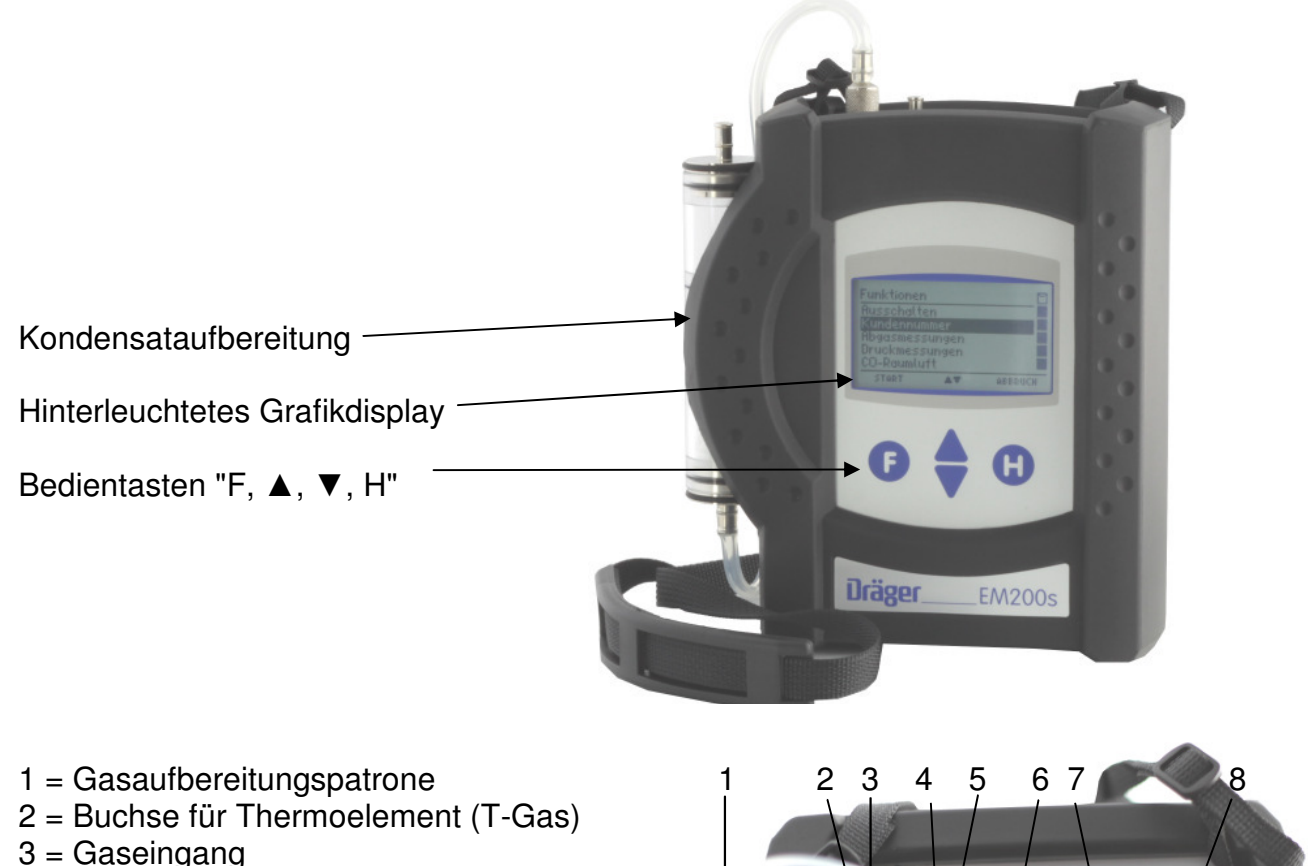

- 4 = Buchse für Verbrennungsluft temperaturfühler\*
- 5 = Druckmesseingang
- 6 = Leuchtdiode und Infrarotsender
- 7 = USB Schnittstelle
- 8 = Anschluss für Ladenetzteil

\* Hier können auch verschiedene Fühler zur Messung der Verbrennungslufttemperatur

On

(z.B. bei Messungen an LAS) angeschlossen werden.

## 3. Inbetriebnahme und Bedienung

3.1 Vorbereitung zur Inbetriebnahme

Prüfen Sie vor der Inbetriebnahme des Messgerätes den einwandfreien Zustand aller Komponenten z.B.:

- − Kein Kondensatwasser in der Gasaufbereitungspatrone
- − Filter der Gasaufbereitungspatrone sauber
- − Gasschläuche ohne Defekte
- − Sichtprüfung der Sonde

Stecken Sie die Schnellkupplung des Schlauchs der Aufbereitungseinheit auf den Gaseingang des MSI EM200-s. Benutzen Sie immer die Gasaufbereitungseinheit!

Sorgen Sie dafür, dass durch die Aufbereitungseinheit Frischluft angesaugt werden kann, mit der Frischluft werden die Null-Signale der Sensoren geprüft.

#### 3.2 Bedientasten

#### 3.2.1 Ein / Ausschalten des MSI EM200-s

Das Gerät durch gleichzeitiges, ca. 1 Sekunde langes, Drücken der Tasten "F" und "H" einschalten. Ist eine Regelwartung durchzuführen erinnert der MSI EM200-S ab einem Monat vor Fälligkeit an den Servicetermin.

Nach Drücken von "F" (WEITER) oder direkt nach dem Einschalten zeigt das Display:

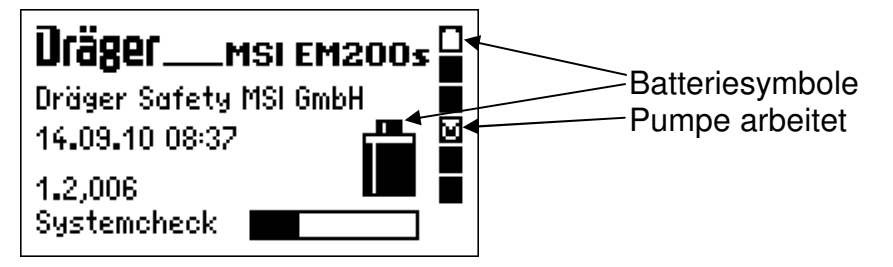

Die Batteriesymbole zeigen den Ladezustand der Batterie an, hier fast volle Kapazität. Hinter "Systemcheck" zeigt der Balken den Fortschritt der Überprüfungs- und Stabilisierungsphase an. Außerdem werden Datum, Uhrzeit und die Softwareversion des Gerätes angezeigt.

Der Systemcheck mit Nullpunktkalibrierung dauert ca. 30 Sekunden.

Werden Fehler entdeckt, werden Warnmeldungen angezeigt, andernfalls wird das Menü "Auswahl der Funktionsbereiche" aufgerufen.

Ausgeschaltet wird der MSI EM200-s durch längeres Drücken (> 3 Sek.) der Taste "F" oder mit der Funktion "Ausschalten" im Menü "Auswahl der Funktionsbereiche".

## Bedienungsanleitung Dräger MSI EM200-s

### 3.2.2 Funktionen der Bedientasten

### **Die Belegung der Bedientasten wird jeweils in der letzten Zeile des Displays angezeigt.**

Mit "H" wird eine Messung abgebrochen oder eine Funktionsebene zurückgesprungen. Im Funktionsmenü wird die Funktion "Ausschalten" markiert.

Mit "F" wird eine markierte Funktion ausgeführt oder ein eingestellter Wert übernommen.

Mit "▲" oder "▼" wird eine Funktion markiert oder ein Wert eingestellt.

#### 3.3 Prüfung des Messgasweges (Dichtheitstest)

Mit einfachen Mitteln ist nur ein indirekter Test möglich: Gaseingang des Gerätes verschließen. Wenn der Gasweg in Ordnung ist, muss die Pumpe nun eine höhere Leistung aufbringen. Das Pumpengeräusch ändert sich entsprechend. Sollte keine Änderung eintreten, muss der Gasweg mit einem Gasflussmesser geprüft werden.

#### 3.4 Messung beenden

Nach der Messung die Sonde aus dem Abgasstrom entfernen und für 1-2 Minuten Raumluft ansaugen lassen, erst jetzt das Gerät ausschalten. Gasaufbereitungspatrone leeren und reinigen. Die Filterscheiben und das Filtervlies sind auf Verschmutzung zu prüfen und ggf. zu ersetzen. Zum Herausdrücken der Filterscheiben einen kleinen Schraubendreher oder eine Büroklammer benutzen.

Gasaufbereitungspatrone:

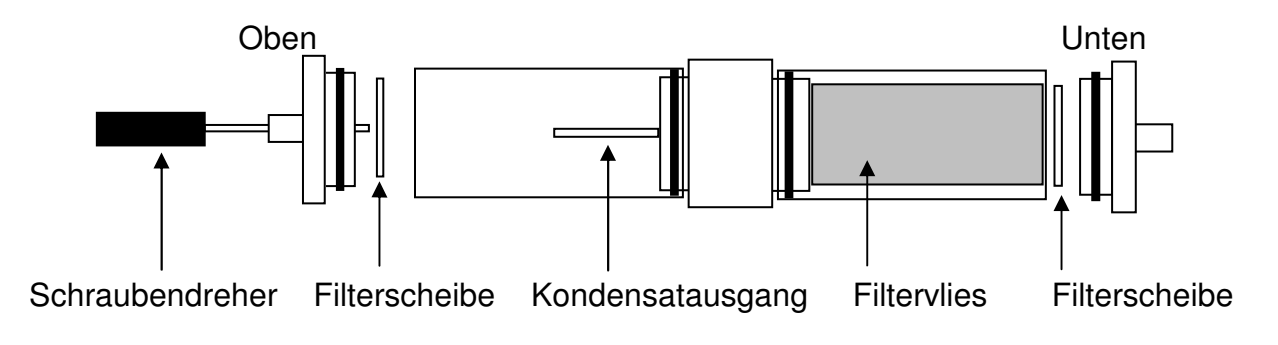

4. Auswahl der Funktionsbereiche

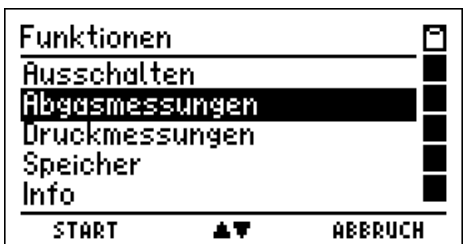

Wählbare Funktionen sind:

- Ausschalten  $=$  Ausschalten des Messgerätes  $\frac{1}{2}$ Abgasmessungen = Aufruf des Menüs zur Wahl der Abgasmessung
- Druckmessungen = Aufruf des Menüs "Druckmessung"
- 
- Speicher = Aufruf des Menüs "Datenspeicherfunktionen"
- Info = Aufruf der "Informationsfunktion"
- Einstellungen = Aufruf des Menüs "Einstellungen"
- 5. Abgasmessungen
- 5.1 Auswahl von Abgasmessungen

Wählbare Funktionen sind:

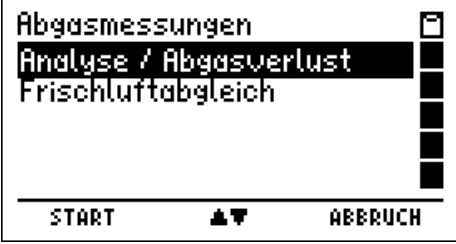

 $Abgaesanalyse$  = Abgasanalyse

Frischluftabgleich = Nullpunktkalibrierung mit Frischluft

### 5.1.1 Vorbereitung zur Abgasanalyse

Abgassonde mit dem Messgerät verbinden, dazu den Gasschlauch der Sonde auf den Gaseingang der Gasaufbereitungseinheit stecken und den Stecker vom Thermoelement (roter Ring) in die Buchse "TG" stecken. Der Verbrennungsluftfühler mit den Anschluss "TR" verbinden.

Nach Start der Messung wird automatisch die Brennstoffauswahl aufgerufen. Nach dem Starten des Brenners warten bis dieser in einen stabilen Betriebszustand gekommen ist. Direkt nach dem Einschalten können hohe Abgas- und Rußmengen erzeugt werden, die unnötigerweise die Messgasfilter und die Sensoren belasten.

## 5.1.2 Brennstoffauswahl

Mit (AUSWAHL) den markierten Brennstoff übernehmen.

War vor Anwahl der Funktion Abgasmessung die Pumpe ausgeschaltet, folgt eine kurze Stabilisierungsphase.

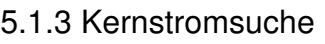

Im Abgasstrom gibt es Bereiche, die nur teilweise mit Abgas durchmischt sind. Aus diesem Grund ist es erforderlich, die Probe aus dem Kernstrom zu entnehmen. Der Kernstrom ist gekennzeichnet durch ein Maximum der Abgastemperatur und ein Minimum der Sauerstoffkonzentration. Die "Kernstromsuche" dient zum Aufsuchen dieses Optimums.

Die Sonde in das Abgasrohr einführen, im Abgasstrom bewegen und die Anzeige beobachten. Die Sondenposition so einrichten, dass sich die Sondenspitze im Kernstrom befindet (höchste Gastemperatur). Mit dem Feststellkonus kann die Sonde dann an der optimalen Position fixiert werden.

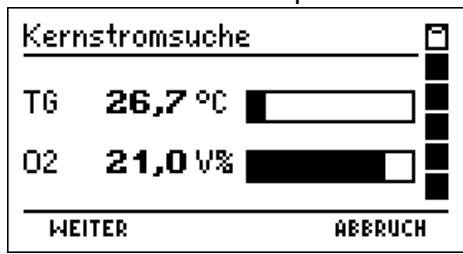

AT.

Brennstoffwahl

l Heizöl EL Erdgas

Stadtaas Pellets Kokereigas **AUSWAHL** 

⊡

ø

**ABBRUCH** 

## 5.2 Abgasanalyse

### 5.2.1 Anzeige der Standard Abgasanalysewerte

Striche in der Anzeige zeigen, dass die Werte nicht vorliegen, zu groß sind (Messbereichsüberschreitung) oder Rechenwerte nicht zulässig sind (z.B. Division durch 0).

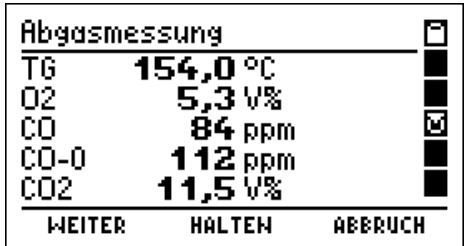

Nur festgehaltene Messwerte können ausgedruckt oder gespeichert werden.

Im Display werden die aktuellen und die festgehaltenen Werte (invertiert) angezeigt.

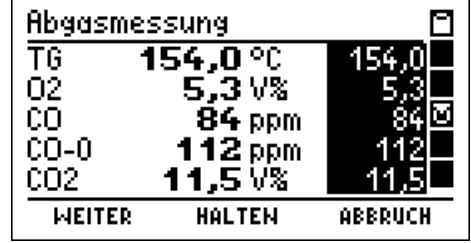

Die Berechnung des Abgasverlustes für Brennwertkessel kann in "Einstellungen" aktiviert werden.

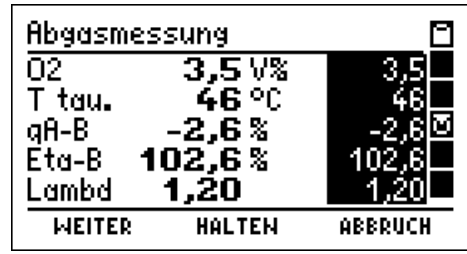

Die in den Displaydarstellungen angezeigten Abkürzungen für die Messkanäle bedeuten:

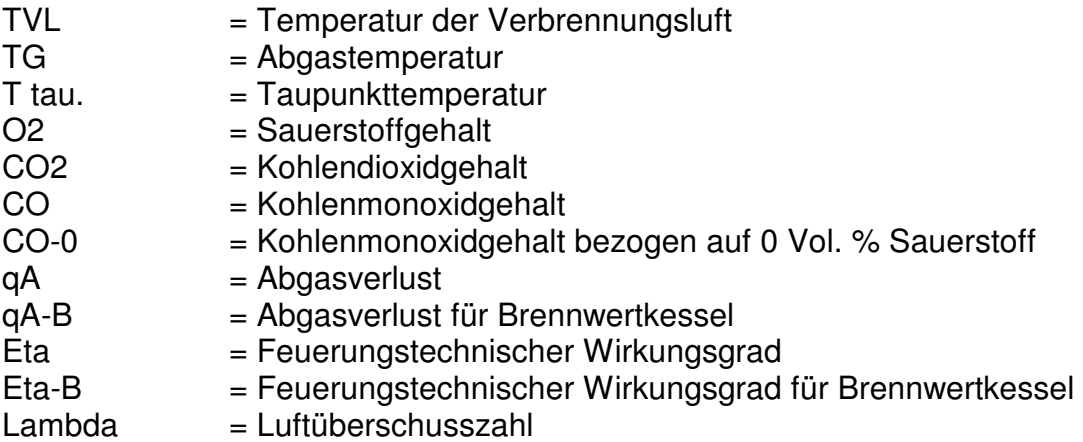

## 5.2.2 Getrennte Messung des Kaminzugs

Zur Messung des Kaminzugs mit einer normalen Gassonde sollte die "Getrennte Messung" des Kaminzugs aktiviert werden, bei Benutzung einer Sonde mit integrierter Druckmessung sollte sie deaktiviert sein. Ist die "Getrennte Messung" des Kaminzugs deaktiviert wird diese Anzeige übersprungen.

Zur Messung des Kaminzugs mit normaler Gassonde den Schlauch der Gasaufbereitungspatrone vom Gaseingang auf den Druckeingang (+) umstecken.

Mit (HALTEN) wird der angezeigte Messwert festgehalten. Der Druck-Messwert wird unabhängig von den anderen Mess- und Rechenwerten festgehalten und freigegeben.

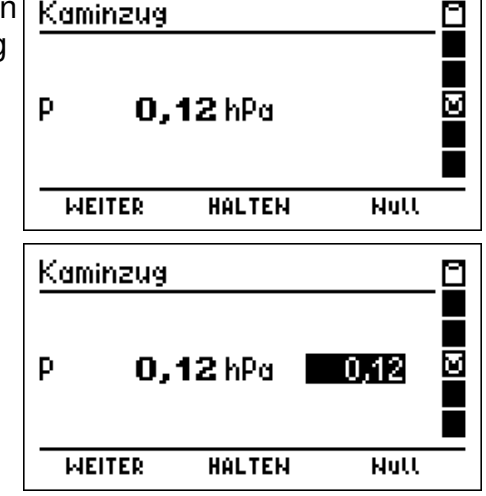

Im Display werden der aktuelle Messwert und der festgehaltene Wert (invertiert) angezeigt.

Nach der Zugmessung den Schlauch wieder zurückzustecken!

 $\overline{\mathbf{1}}$ 

5.2.3 Eingabe der Kesseltemperatur

Ist die Funktion "Eingabe" ausgeschaltet und sind keine Werte festgehalten, wird diese Eingabe übersprungen.

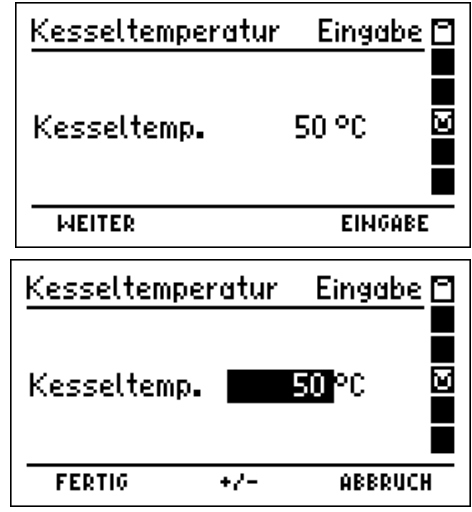

Mit (EINGABE) wird die Kesseltemperatur invertiert dargestellt und kann eingestellt werden.

## 5.2.4 Eingabe von Rußzahlen

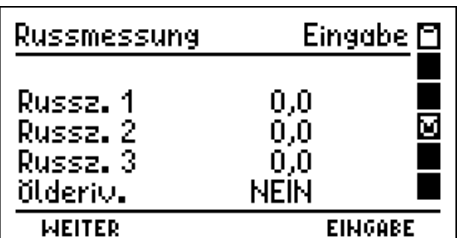

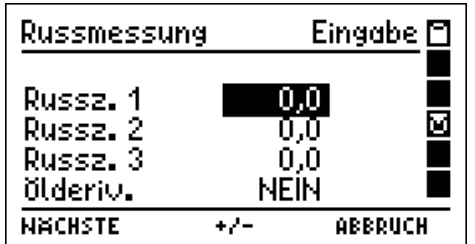

Mit (EINGABE) kann der invertiert dargestellte Wert geändert werden.

Sind alle Eingaben gemacht, wird mit (NÄCHSTE) zur Ergebnisanzeige gewechselt.

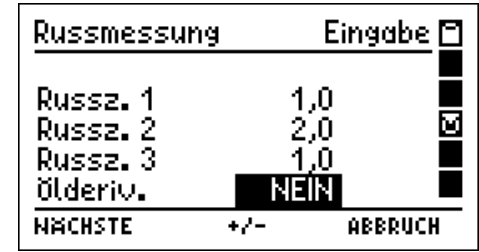

## 5.2.5 Ergebnisanzeige der Abgasanalyse

Das Display zeigt in der ersten Zeile mit Datum und Uhrzeit, dass die Ergebnisanzeige aktiv ist. Im Hauptfeld sind in der ersten Spalte die Messkanäle genannt und in der zweiten Spalte die Ergebnisse inklusive der Maßeinheiten.

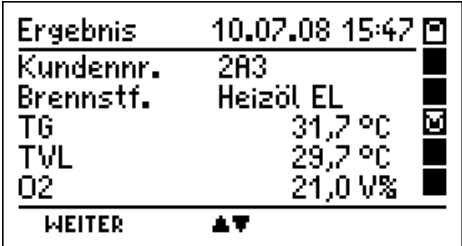

Mit (▲▼) wird die Anzeige gescrollt und alle Mess- und Rechenwerte angezeigt.

Mit (WEITER) wird zum Dokumentationsmenü gewechselt.

## 5.3 Frischluftabgleich

Mit dieser Funktion ist es möglich die Nullpunkte aller el.-chem. Sensoren und den Nullpunkt des Drucksensors vor Start einer Abgasmessung zu kalibrieren.

Der MSI EM200-s fordert, dass Frischluft durch die Sonde angesaugt wird. Die Anschlüsse für den Drucksensor müssen frei sein.

Mit (WEITER) werden die zurzeit aktuellen Messwerte der el.-chem. Sensoren und des Drucksensors angezeigt.

Mit (START) werden die Nullpunkte erneut neu gesetzt.

## 6. Druckmessung

Für eine Druckmessung (Gas-, Düsen- oder Fließdruck) den Druckeingang mit einem Druckmessschlauch mit der Messstelle verbinden.

In der linken Hälfte der Displaydarstellung sind die Messwerte mit ihrer Maßeinheit angezeigt, in der rechten Hälfte sind die wählbaren Funktionen dargestellt.

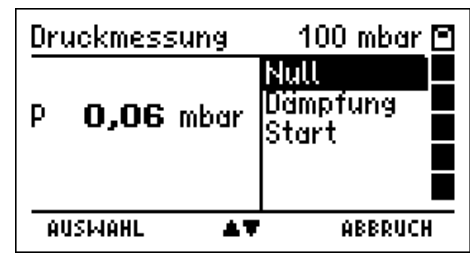

Wählbare Funktionen sind: Null = der angezeigte Messwert wird zu Null gesetzt Dämpfung = Wahl der Dämpfungsstufe (siehe auch Kap. 12.2) Start = Start der Druckmessung

Der erste angezeigte Messwert ist der Wert zum Start der Messung, der Zweite ist der aktuelle Druck, der dritte Weit ist der Mittelwert der laufenden Messung. Als vierter Wert wird die bisherige Dauer der Messung angezeigt.

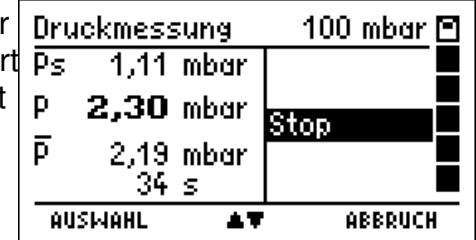

Mit Stop wird die Messung beendet.

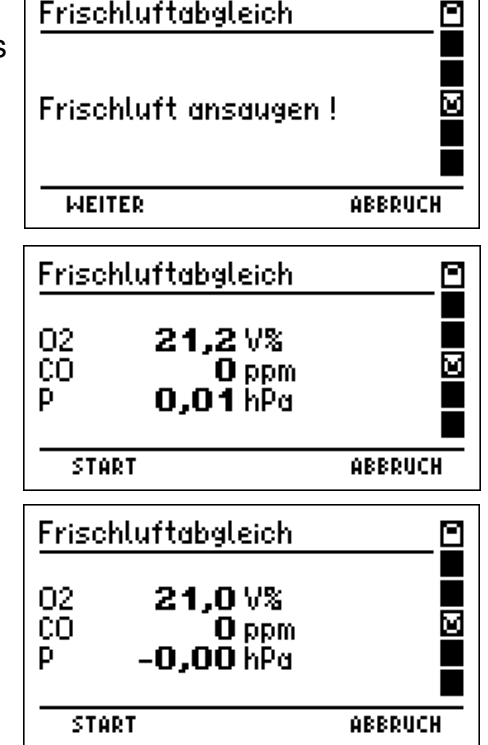

Der erste angezeigte Messwert ist der aktuelle Druck, der zweite Wert ist der Mittelwert der letzten Messung. Startund Stopp-, sowie bis zu 20 dazwischen liegende Messwerte und die verstrichene Zeit sind zwischengespeichert. Alle diese Werte können gespeichert und dann an einen PC übertragen werden. Mit dem PC-Programm PC200P

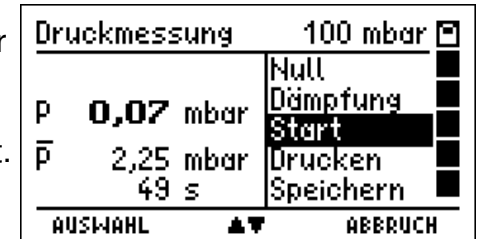

können dann Messberichte ausgedruckt werden, die in einer Grafik den zeitlichen Verlauf der Messung darstellen.

Wählbare Funktionen sind:

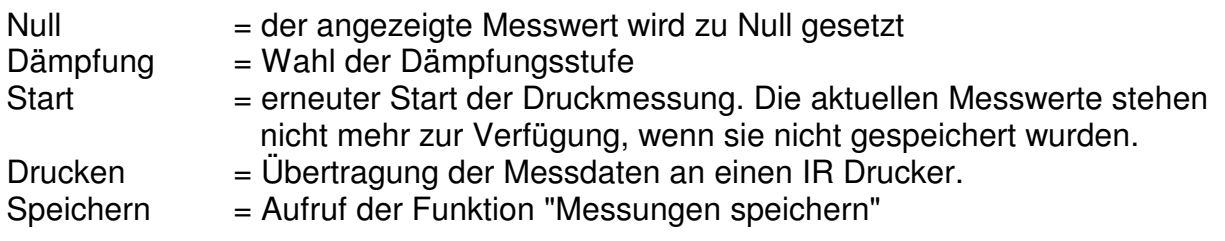

- 7. Spezielle Funktionen
- 7.1 Messung der Raumtemperatur

Der MSI EM200-s besitzt einen im Gerät integrierten Temperatursensor, mit dem in erster Näherung die Temperatur der Umgebungsluft (Raumluft) gemessen werden kann und ggf. auch die Temperatur der Verbrennungsluft.

Ist kein externer Fühler angeschlossen wird das nach dem Systemcheck angezeigt.

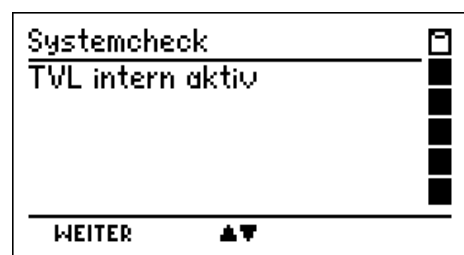

Zur Steigerung der Messgenauigkeit sollte, den Forderungen der DIN EN 50379 Teil 3 entsprechend, ein Verbrennungsluftfühler benutzt werden. Das Messgerät erkennt automatisch, wenn ein externer Temperaturfühler angeschlossen ist und schaltet auf diesen um.

### 7.2 Automatische Abschaltfunktion

Zur Verlängerung der Batteriestandzeit besitzt der MSI EM200-s einen Standby Modus. Wurde 30 Minuten keine Taste betätigt und ist keine Messfunktion (Abgasmessungen oder Druckmessungen) aktiv, wird die Displaybeleuchtung ausgeschaltet. Geräte, die sich im Standby Modus befinden, zeigen das im Display mit "Standby" an. Nach 30 Minuten Standby Betrieb schaltet sich der MSI EM200-s aus.

### 7.3 CO-Überlastschutz

Das Messgerät ist mit einer Funktion ausgestattet, die frühzeitig die Sensoren automatisch vor zu hohen CO-Konzentrationen schützt.

Schon am Anstieg der CO-Konzentration erkennt der MSI EM200-s, dass der Messbereich (8.000 ppm) überschritten werden wird.

Die Gasförderpumpe wird automatisch gestoppt und es wird dazu aufgefordert, die Sonde aus dem Abgaskanal zu entfernen oder den Gasschlauch von der Kondensatfalle abzuziehen. Durch Tastendruck kann die Gasförderpumpe wieder gestartet werden. War die Konzentration sehr hoch, ist es möglich, dass die Konzentration am Sensor noch > 8.000 ppm ist. In diesem Fall werden im Display für CO Striche angezeigt.

Die Messung erst fortsetzen oder beenden, wenn die CO-Konzentration kleiner 1.000 ppm ist.

#### 7.4 Online Datenausgabe

Der MSI EM200-s ist mit einer Online Datenausgabe ausgestattet. Ohne die anderen Funktionen zu beeinflussen, übergibt der MSI EM200-s kontinuierlich alle Messwerte über die USB Schnittstelle.

Mit dem, von Dräger MSI GmbH erhältlichen, PC-Programm **DERAS** (**D**aten**E**rfassung für **R**auchgas-**A**nalyse**S**ysteme) können Messwerte online auf einem PC (Laptop) dargestellt werden. Das Programm ermöglicht zusätzlich die Speicherung der Messwerte in wählbaren Intervallen, sowie den Ausdruck der Daten in Tabellenform oder als Grafik.

#### 8. Das Dokumentationsmenu

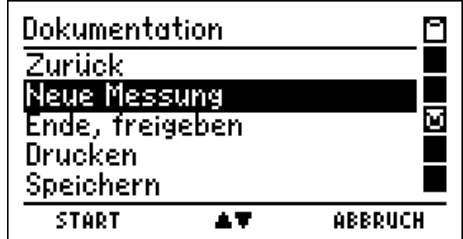

Wählbare Funktionen sind:

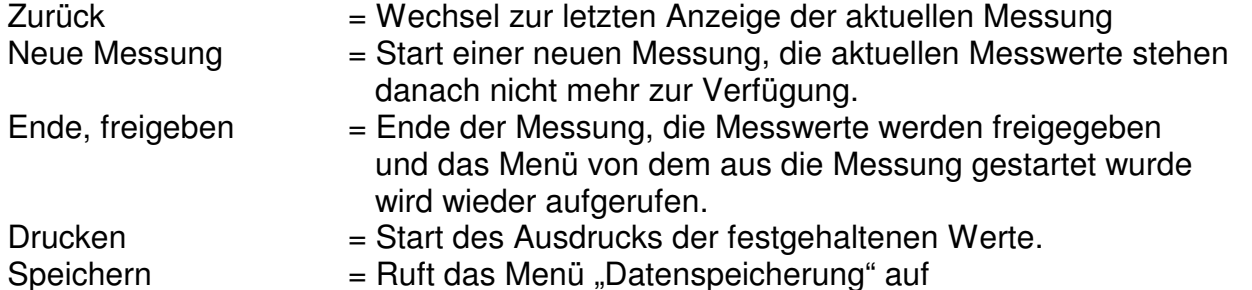

- 9. Datenspeicherverarbeitung
- 9.1 Messungen speichern

Mit (SPEICHERN) "Neuer Datensatz" werden alle Messwerte zusammen mit Datum und Uhrzeit gespeichert.

Wurde ein bereits existierender Datensatz ausgewählt, kann der Datensatz überschrieben werden.

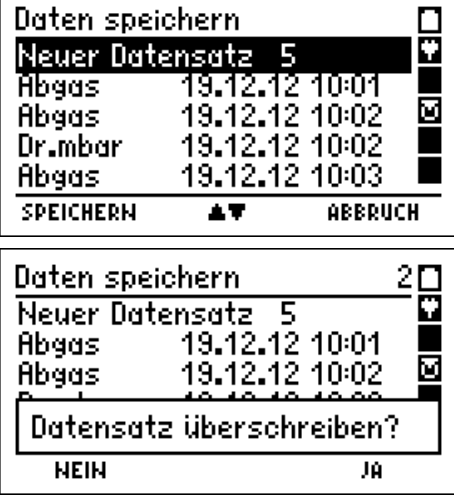

9. 2 Auswahl von Datenspeicherfunktionen

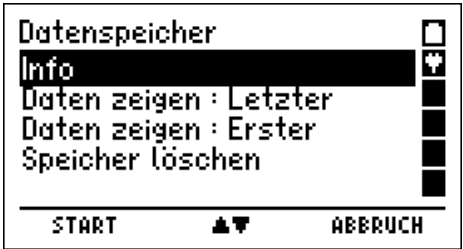

Letzter:

Wählbare Funktionen sind:

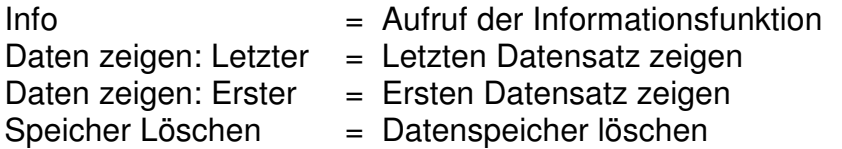

9.3 Datenspeicher Informationsfunktion

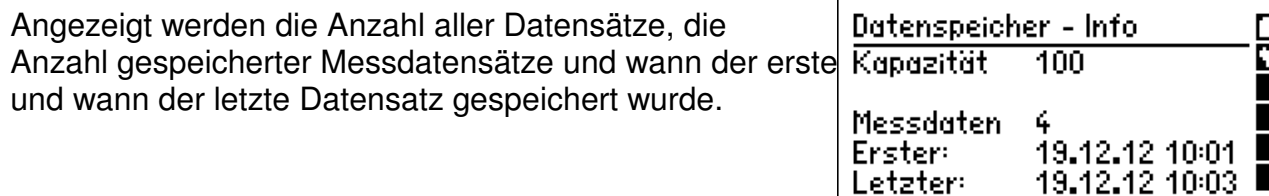

**ENDE** 

Daten zeigen

**Abgas** 

Abgas

Dr.mbar Abgas,

 $ZEIGE$ 

9.4 Daten zeigen

Bei "Daten zeigen: Erster oder Letzter" wird die Datensatzauswahl angezeigt.

Die Kopfzeile informiert über die Nummer des markierten Datensatzes und die Anzahl der gespeicherten Messungen. Das Hauptfeld informiert über Typ der Messung und Datum und Uhrzeit zu der die Speicherung erfolgte.

Mit (ZEIGE) wird die Ergebnisanzeige der markierten Messung aufgerufen.

Folgende Ergebnisanzeigen können aufgerufen werden:

- $Dr. mbar = Druckmessung$  $Abgas$  =  $Abgasanalyse$
- 9.5 Datenspeicher löschen

Mit (JA) werden alle gespeicherten Daten gelöscht.

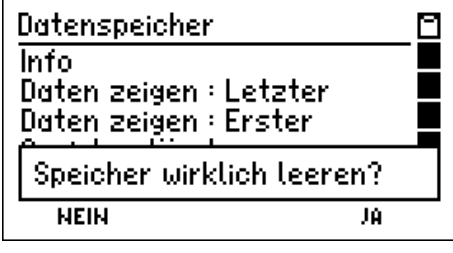

374

**ABBRUCH** 

19.12.12 10:01

19.12.12 10:02

19.12.12 10:02

19.12.12 10:03

 $\overline{17}$ 

◘ ō

#### 10. Informationsfunktion

Das Display informiert über den Messgerätetyp (MSI EM200-s), den Hersteller (Dräger MSI GmbH), das Datum und die Uhrzeit des Aufrufs der Infofunktion, die Seriennummer des Messgerätes, die Version der Messgerätesoftware (hier 1.3,009) und das Datum der Fälligkeit des nächsten Service.

Mit (WEITER) werden vorhandene, aktuelle Warnhinweise und Fehlermeldungen angezeigt.

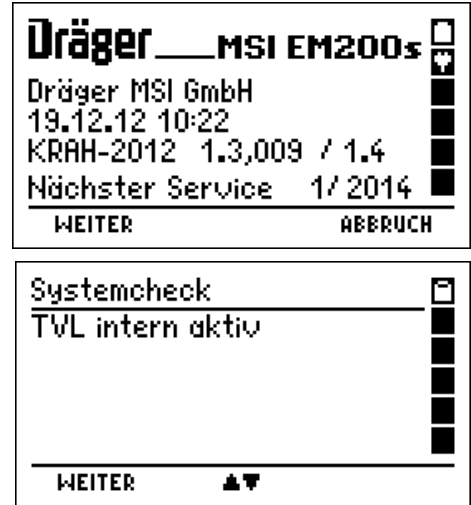

Mit (WEITER) kann ein kompletter Systemreport ausgedruckt werden.

Fehler und alle aktuellen Einstellungen des MSI EM200-s werden ausgedruckt. Hiermit können geschulte Servicetechniker leichter erkennen, ob Fehlfunktionen des Gerätes vorliegen.

## 11. Einstellungen

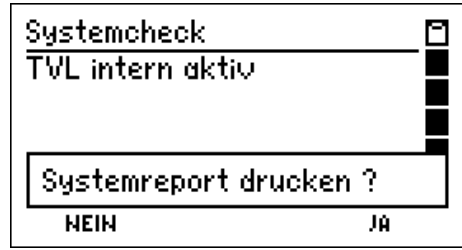

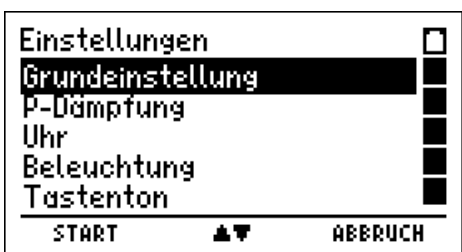

Wählbare Funktionen sind:

Grundeinstellung = Aufruf der Funktion Grundeinstellungen  $P$ -Dämpfung  $=$  Wahl der Dämpfungsstufe Uhr = Datum und Uhr stellen Beleuchtung = Einstellen der Displaybeleuchtung  $Tastenton$  = Ein / Ausschalten des Tastentons Drucker = Auswahl zwischen HP oder MSI Druckerprotokoll Kontrast = Einstellen des Kontrastes des Displays Werkseinstellung = Wiederherstellen der Werkseinstellungen Sprache = Auswahl der Sprache für die Displaytexte

### 11.1 Grundeinstellungen

Mit (EINGABE) wird die markierte Einstellung geändert.

Die zu ändernde Einstellung ist invertiert dargestellt. Mit (+/-) oder (EIN/AUS) wird die Einstellung verändert. Mit (OK) wird die invertiert angezeigte Einstellung übernommen.

Mit (ENDE) werden die angezeigten Werte für die Grundeinstellungen übernommen.

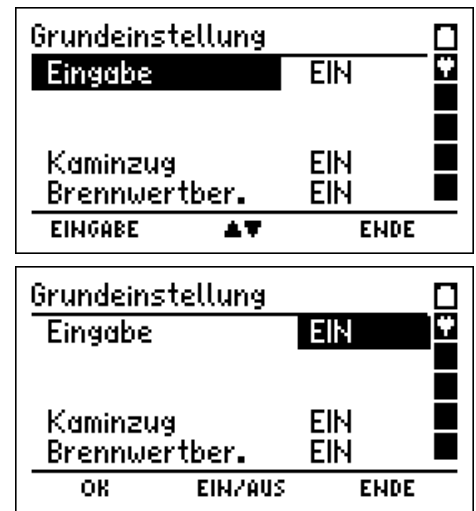

Folgende Einstellungen sind wählbar:

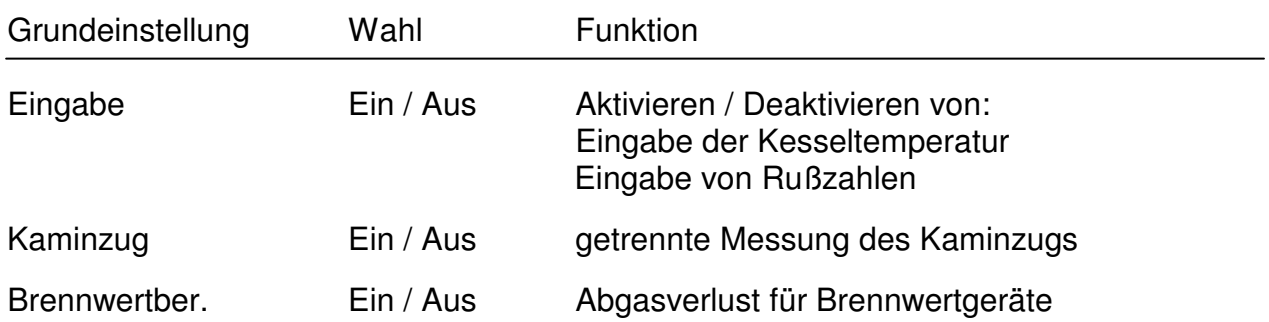

11.2 Wahl der Dämpfungsstufe

Wählbare Dämpfungsstufen sind: OHNE = keine Dämpfung MITTEL = mittlere Dämpfung HOCH = starke Dämpfung Die Dämpfungsstufe bleibt auch nach dem Ausschalten des Messgerätes erhalten.

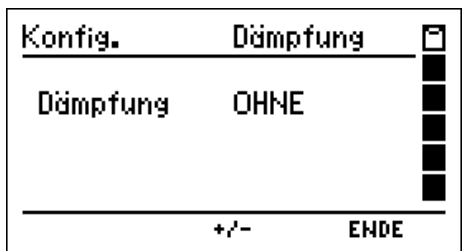

11.3 Datum und Uhrzeit stellen

Mit (**+/-**) wird der mit **+/-** markierte Wert geändert. Mit (WEITER) wird der nächste Wert markiert. Mit (ENDE) werden die angezeigten Werte für Datum und Uhrzeit übernommen.

Uhr M Konfig. 11.08.08.10:48  $+1$ **WEITER**  $+/-$ **EHDE** 

### 11.4 Einstellen der Displaybeleuchtung

Wählbare Helligkeitsstufen sind: 0 %, 25 %, 50 %, 75 % und 100 %. Die Displaybeleuchtung trägt wesentlich zum Gesamtstromverbrauch des Gerätes bei und beeinflusst die Batteriestandzeit.

Die gewählte Helligkeit bleibt auch nach dem Ausschalten des Messgerätes erhalten.

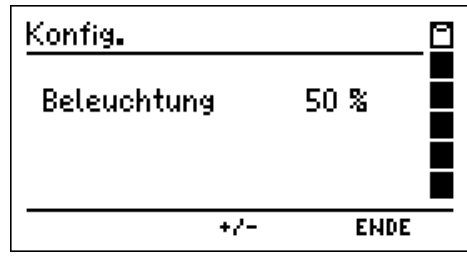

## Bedienungsanleitung Dräger MSI EM200-s

11.5 Ein / Ausschalten des Tastenton

Mit (EIN / AUS) wird zwischen "Tastenton Ein" und Konfig. "Tastenton Aus" umgeschaltet. Die gewählte Funktion bleibt auch nach dem Ausschalten Tastenton des Messgerätes aktiv.

11.6 Auswahl von HP oder MSI Druckerprotokoll

Mit (**▲**▼) wird der Drucker MSI IR3 oder der Drucker HP ausgewählt.

Drucker MSI IR3: Die Datenübertragung und der Ausdruck sind jetzt schneller als bei HP-Protokoll kompatiblen Druckern.

Drucker HP: Die Datenübertragung entspricht dem HP-Protokoll und ist für alle HP-Protokoll kompatiblen Drucker geeignet, selbstverständlich auch für den MSI IR3. Die Funktion bleibt auch nach dem Ausschalten des Messgerätes aktiv.

## 11.7 Einstellen des Kontrastes des Displays

Mit (+/-) wird der Kontrast des Displays geändert. Der gewählte Kontrast bleibt auch nach dem Ausschalten des Messgerätes erhalten.

### 11.8 Werkseinstellung

Mit dieser Funktion können alle gewählten Einstellungen zurückgesetzt werden, es kann so die ursprüngliche Werkseinstellung aktiviert werden.

Mit der Funktion "Einstellungen" werden alle Einstellungen, die wie im Kapitel 11. beschrieben geändert wurden, wieder auf die ursprüngliche Werkseinstellung zurückgestellt.

Mit "Alle Konfigurationen" werden zusätzlich auch alle konfigurierten Funktionen (Druckertexte, Displaydarstellungen) zurückgesetzt.

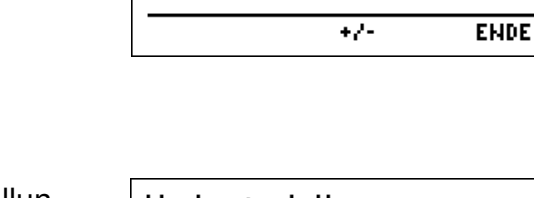

Dräger MSI GmbH MSI EM200s

Konfig.

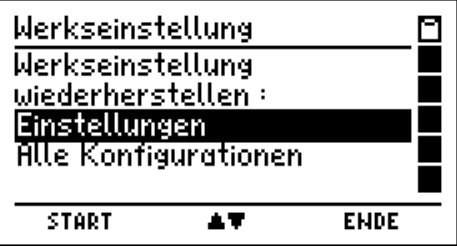

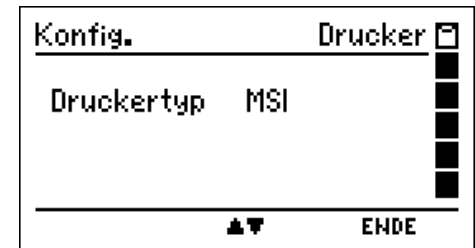

**EIN** 

**EIN/AUS** 

ច

**ENDE** 

Kontrast $\Pi$ 

Ω

**NEIN** 

Werkseinstellung

Werkseinstellung wiederherstellen: Einstellungen

Θ

JA

Mit (START) erfolgt eine Sicherheitsabfrage:

Nachdem die Funktion "Einstellungen" gewählt wurde, werden mit (JA) alle Einstellungen, die im Kapitel 11. beschrieben sind, durch die ursprünglichen Werkseinstellungen ersetzt.

Nachdem die Funktion "Alle Konfigurationen" gewählt wurde, werden mit (JA) alle Einstellungen und alle konfigurierten Funktionen (Druckertexte, Displaydarstellungen) gelöscht und durch die ursprünglichen Werkseinstellungen ersetzt.

11.9 Auswahl der Sprache für die Displaytexte

Mit (**▲**▼) wird die gewünschte Sprache markiert und mit (ENDE) übernommen.

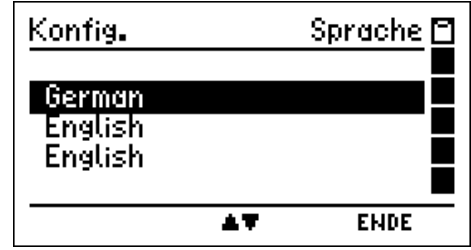

Wirklich wiederherstellen ?

### 11.10 Abgasverluste

Der Abgasverlust nach 1. BImSchV wird folgendermaßen berechnet:

 $qA_{\text{BlmSchV}} = (T-Gas - T-VL) * [(A / (21 – O<sub>2, A</sub>)) + B]$ 

Hierbei sind: T-Gas = Temperatur des Abgases

T-VL = Temperatur der Verbrennungsluft

 $O<sub>2.A</sub>$  = Sauerstoffkonzentration des Abgases in Vol %

A, B = Brennstoffabhängige Konstanten

Dieser Abgasverlust wird immer berechnet und als qA angezeigt und kann ausgedruckt und gespeichert werden. Der Wirkungsgrad wird daraus berechnet: Eta = 100 - qA.

Ist die Berechnung des Abgasverlustes für Brennwertkessel aktiviert (siehe Kap.12.1) wird die zusätzliche Energie berücksichtigt, die bei der Unterschreitung des Abgastaupunktes "T-Tau" durch Kondensation entsteht und zurückgewonnen werden kann. Für diesen Abgasverlust gilt:

$$
qA_{B} = qA_{\text{BImSchV}} - qA_{\text{Kond}}
$$

Hierbei ist  $qA_{Kond}$  eine Funktion, die vom Brennstoff, der Abgastemperatur und der Differenz "T-Tau - T-Gas " abhängt.

## Bedienungsanleitung Dräger MSI EM200-s

Der Abgasverlust für Brennwertkessel wird zusätzlich als qA-B angezeigt, ausgedruckt und gespeichert. Der Wirkungsgrad für Brennwertkessel wird aus dem Abgasverlust für Brennwertkessel berechnet: Eta-B =100 - qA-B.

Konnte der Abgasverlust nicht berechnet werden, z.B. weil der Taupunkt nicht unterschritten wurde, wird dies in Anzeige und Ausdruck durch Striche angezeigt.

### 12. Warnhinweise, Fehlermeldungen und Funktionshinweise

In der Einschaltphase und während des Messbetriebs prüft der MSI EM200-s die ordnungsgemäße Funktion aller Messkanäle. Warnhinweise und Fehlermeldungen werden nach der Startphase oder während der normalen Funktion angezeigt.

#### 12.1 Warnhinweise

#### 12.1.1 TVL intern aktiv

Diese Warnmeldung (TVL = **T**emperaturfühler für die **V**erbrennungs**l**uft) erscheint nach der Startphase, wenn kein externer Verbrennungslufttemperaturfühler angeschlossen ist oder dieser nicht erkannt wird. Der MSI EM200-s schaltet auf einen internen Temperatursensor um, damit der Abgasverlust und der Wirkungsgrad ohne den externen Fühler gemessen werden kann. Der interne Temperatursensor besitzt nicht die Genauigkeit des externen Sensors und erfüllt nicht die Anforderung der EN 50379.

### 12.1.2 TG fehlt / defekt

Diese Warnmeldung (TG = **T**emperaturfühler für die Ab**g**astemperatur) erscheint, wenn das Thermoelement der Abgassonde nicht erkannt wurde, da dieses fehlt oder weil das Thermoelement oder die Steckverbindung fehlerhaft ist. Alle Werte, die die Abgastemperatur benötigen, werden dann im Display und Ausdruck mit " - - - " dargestellt.

#### 12.2 Fehlermeldungen

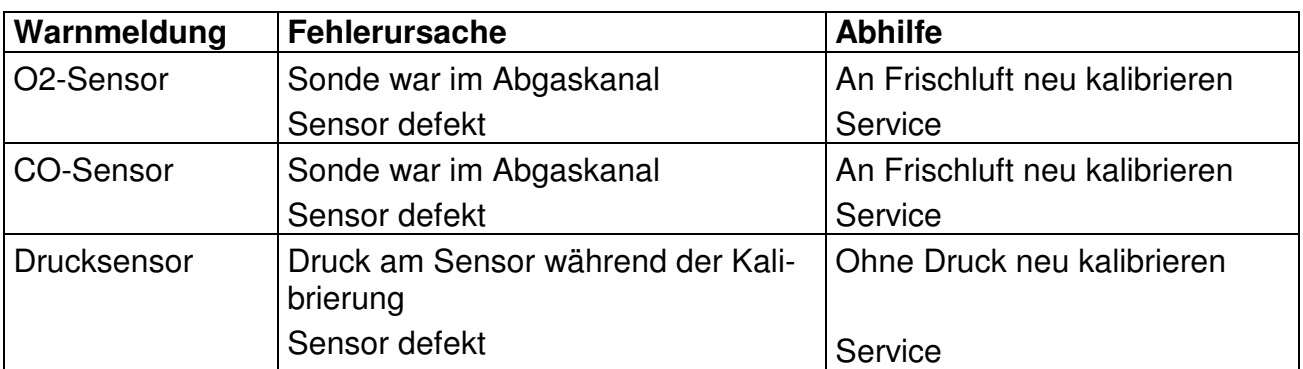

#### 12.2.1 Fehlermeldungen zu Sensoren

## 12.2.2 Allgemeine Fehlermeldungen

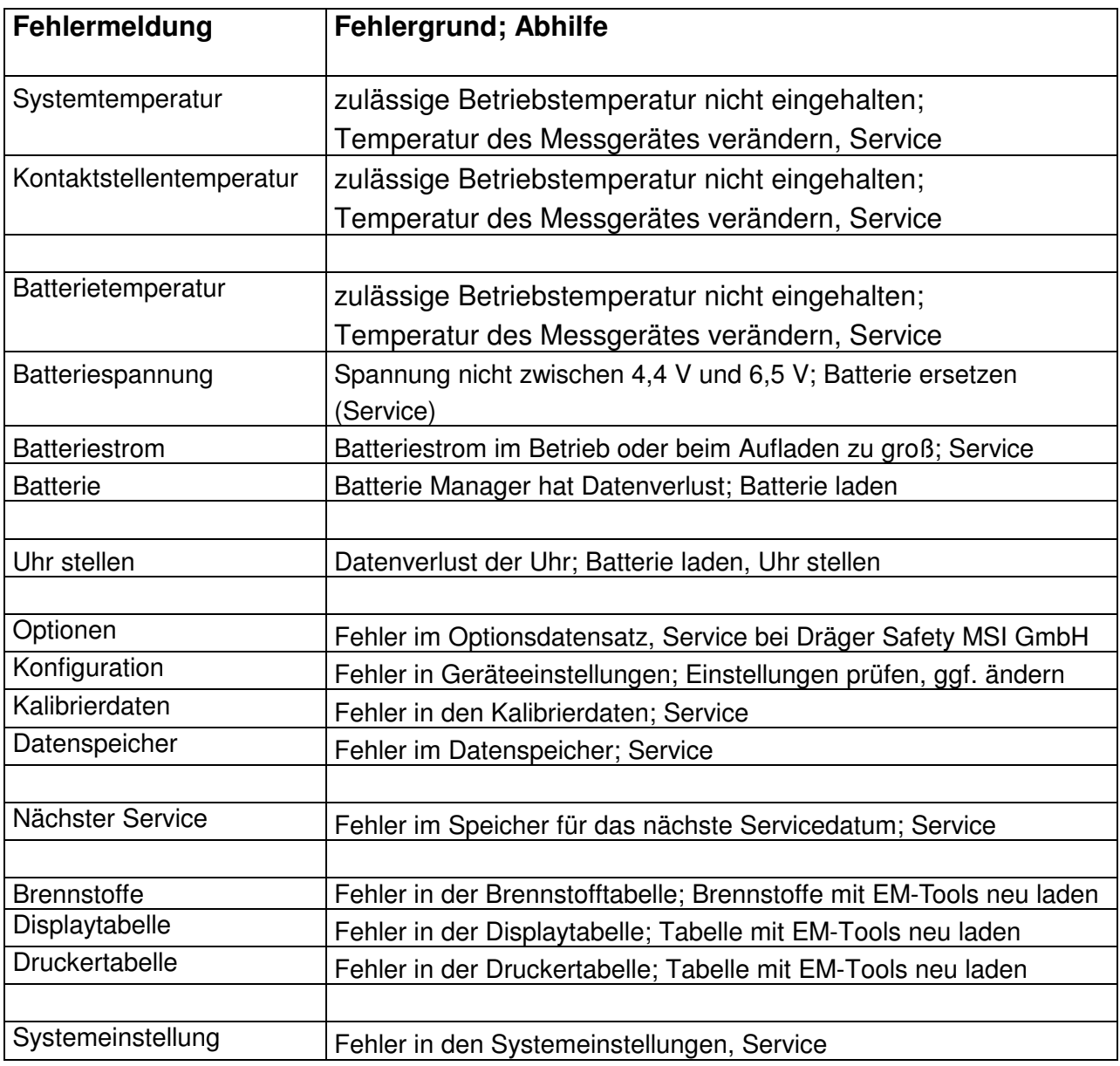

## Bedienungsanleitung Dräger MSI EM200-s

## 12.3 Funktionshinweise

#### 12.3.1 Funktionshinweis - Symbole

Auf dem Display am rechten Rand können durch Symbole folgende Funktionen angezeigt werden, wenn diese aktiviert sind:

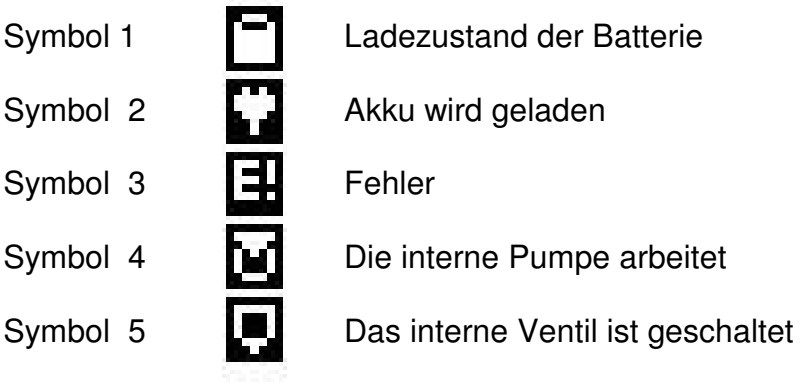

#### 12.3.2 Stromversorgung

Das Gerät ist mit einer wiederaufladbaren Nickel-Metallhydrid Batterie ausgerüstet. Es darf grundsätzlich nur das zum Gerät gehörige Ladegerät zum Wiederaufladen des Gerätes benutzt werden. Die Sensoren in dem Gerät benötigen eine Dauer-Stromversorgung (auch wenn das Gerät ausgeschaltet ist). Bitte sorgen Sie für eine rechtzeitige Ladung des Gerätes. Laden Sie den Akku nach jedem Einsatz des Messgerätes.

Der Ladezustand der Batterie wird vom Messgerät überwacht und im Display angezeigt. Wird die Spannung und die Kapazität der Batterie zu niedrig, wird dies durch rotes Blinken der LED angezeigt. Die Batterie sollte jetzt unbedingt geladen werden.

Der Ladevorgang dauert je nach Entladezustand 1-4 Stunden. Während des Ladevorgangs leuchtet die rote LED an der Oberseite des Gerätes. Am Beginn des Ladevorgangs zeigt ein grünes Blinken, dass die Batterie und das Ladesystem geprüft werden. Nach dem Ende des Ladevorgangs wechselt die Farbe zu Grün. Das bedeutet, die Batterie wird jetzt mit einem Erhaltungs-Ladestrom gespeist.

Sollte die Ladeschaltung einen Fehler festgestellt haben, blinkt die LED rot/grün gemischt. Bitte beachten Sie, dass das Gerät nur bei Umgebungstemperaturen über 5 °C und unter 35 °C geladen werden darf. Ein Laden oder Lagerung in der Sonne ist zu unterlassen.

Ein Batteriewechsel darf nur mit einem MSI Originalersatzteil durchgeführt werden.

Wird das Laden der Batterie versäumt, erfolgt eine automatische Geräteabschaltung. Lässt sich der MSI EM200-s wegen Unterspannung nicht mehr einschalten, muss das Ladenetzteil angeschlossen werden und das Gerät erneut eingeschaltet werden !!

## 13. Technische Daten

## 13.1 Allgemeine Technische Daten

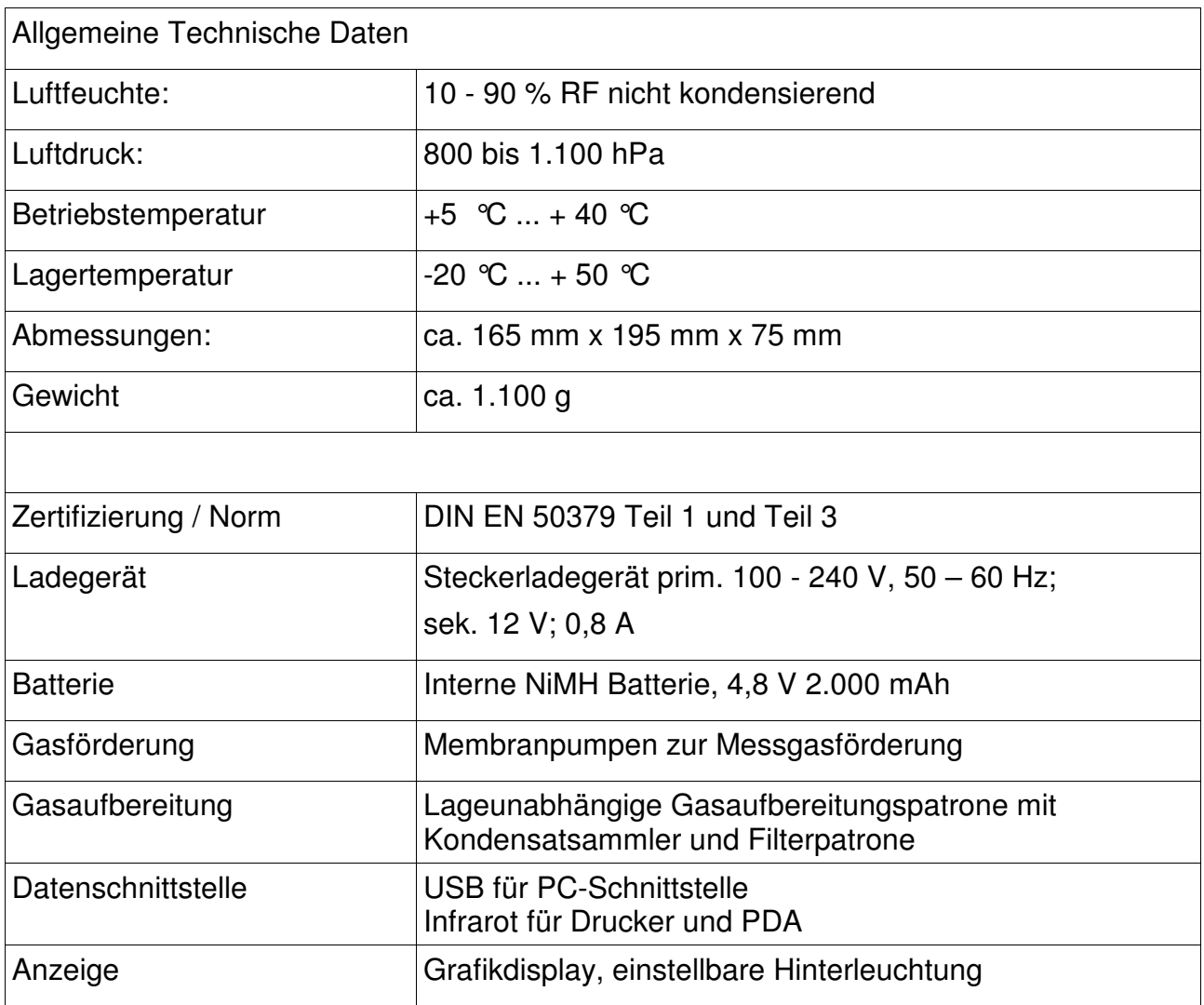

# Bedienungsanleitung Dräger MSI EM200-s

## 13.2 Technische Daten Mess- und Rechenwerte

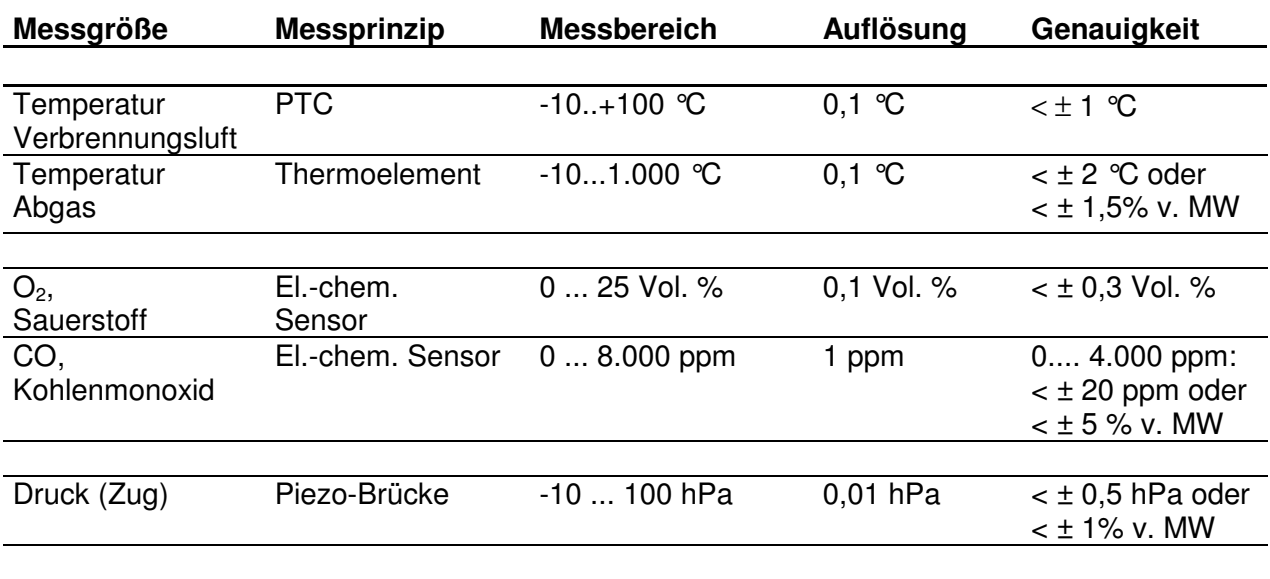

## **Berechnete Messgrößen**

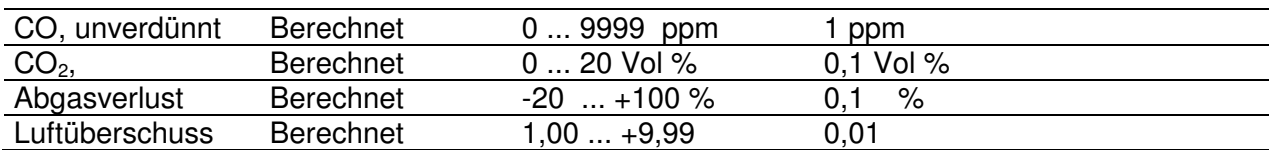

MW = Messwert

## 14. Wartung und Service

#### 14.1 Lagerung

Gassensoren reagieren von ihrer Natur her auf Gase in der Umgebungsluft, auch wenn das Gerät nicht arbeitet.

**Das Gerät an einem Platz mit Raumtemperatur ohne Belastung durch Lösemittel, Abgase oder Brennstoffe lagern und regelmäßig aufladen (ca. alle 4 Wochen).** 

#### 14.2 Pflege

Die Gasaufbereitungspatrone sollte nach Gebrauch gereinigt werden. Weiterhin sollte regelmäßig die Patrone auf Dichtigkeit überprüft werden. Die Filterscheiben und das Filtervlies ist bei Verschmutzung zu wechseln (siehe auch Kap. 3.4).

Das Gerät kann mit einem feuchten Tuch gereinigt werden. Achten Sie darauf, die Gasaustrittsöffnungen an der Geräteunterseite nicht zu verstopfen.

#### 14.3 Wartung

Der MSI EM200-s soll zum Erhalt der Messgenauigkeit und der sicheren Funktion entsprechend der Anforderungen der EN 50379 einmal jährlich durch einen autorisierten Service überprüft und ggf. nachjustiert werden.

14.4 Verbrauchsmaterial und Zubehör

Drucker mit Infrarot-Datenübertragung 5600401

Druckerpapier für Drucker 19800151

Verbrauchsmaterial-Set 2: 5600411 bestehend aus:

> 10 x Filterscheibe 20 x Filtervlies ø 26